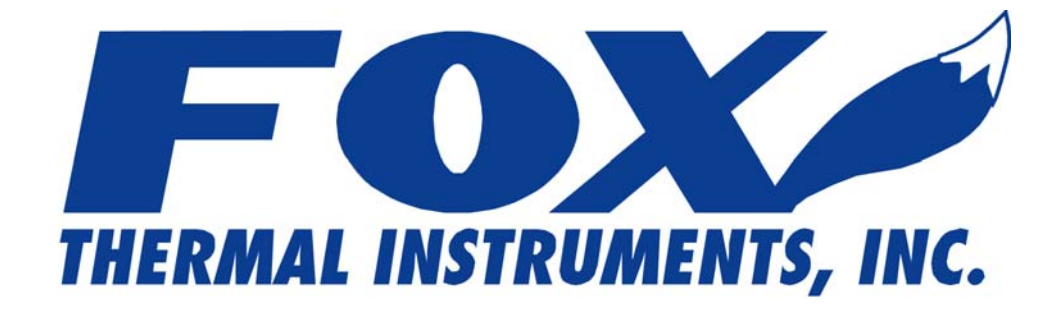

# **MODBUS MESSAGE PROTOCOL**

# **FOR**

# **MODEL FT2**

# **THERMAL MASS FLOWMETER & TEMPERATURE TRANSMITTER**

**Fox Thermal Instruments, Inc 399 Reservation Road Marina, CA 93933 (831) 384-4300 Fax: (831) 384-4312**

**101479 Revision E** 

### **Notice**

**Fox Thermal Instruments believes that the information provided herein is complete and accurate however be advised that the information contained herein is NOT a guarantee for satisfactory results. Specifically, this information is neither a warranty nor guarantee, expressed or implied, regarding performance; merchantability; fitness; or any other matter with respect to the products; nor recommendation for the use of the product/process information in conflict with any patent. Fox Thermal Instruments, Inc. reserves the right to change and/or improve the product design and specification without notice.** 

### **FOX THERMAL INSTRUMENTS, INC. 399 RESERVATION ROAD MARINA, CA 93933 TELEPHONE: 831-384-4300 FAX: 831-384-4312 EMAIL: SALES@FOXTHERMALINSTRUMENTS.COM**

**Download Technical Data Sheets from our website: www.foxthermalinstruments.com** 

**Fox Thermal Instruments believes that the information provided herein is accurate however be advised that the information contained herein is NOT a guarantee for satisfactory results. Specifically, this information is neither a warranty nor guarantee, expressed or implied, regarding performance; merchantability; fitness; or any other matter with respect to the products; nor recommendation for the use of the product/process information in conflict with any patent. Please note that Fox Thermal Instruments, Inc. reserves the right to change and/or improve the product design and specification without notice.** 

### Scope

This document describes the MODBUS implementation for the Fox Thermal Instruments FT2 Mass flow meter.

MODBUS is an application layer messaging protocol that provides client/sever communications between devices. MODBUS is a request/reply protocol and offers services specified by function codes.

The size of the MODBUS **P**rotocol **D**ata **U**nit is limited by the size constraint inherited from the first MODBUS implementation on Serial Line network (max. RS485 **A**pplication **D**ata **U**nit = 256 bytes). Therefore, MODBUS PDU for serial line communication  $= 256$  – Server address (1 byte) – CRC (2 bytes)  $= 253$ bytes.

RS485  $ADU = 253 +$  Server address (1 byte) + CRC (2 bytes) = 256 bytes.

For more information on MODBUS go to the web site http://www.modbus.org/.

## MODBUS Protocol:

#### Command Request:

<Meter Address> <Function code> <Register start address high> <Register start address low> <Register count high> <Register count low> <CRC low> <CRC high>

#### Command Response:

<Meter Address> <Function code> <Data byte count> <data register low> <data register high> … <data register low> <data register high> <CRC low> <CRC high>

Note: The data in shown in brackets < > represents one byte of data.

### FT2 Commands supported:

The FT2 supports the following commands:

- 1) Function 03: Read holding registers
- 2) Function 04: Read input register.
- 3) Function 06: Preset single register

### Read Holding Registers (command 03)

This command reads the basic variable from the FT2 and has the following format:

#### Request:

<Meter Address> <Function code=03> <Register start address high> <Register start address low> <Register count high> <Register count low> <CRC low> <CRC high>

#### Response:

<Meter Address> <Function code=03> <Byte count> <Data high><Data low>… <Data high><Data low> <CRC low> <CRC high>

FT2 Modbus register assignments for command 0x03

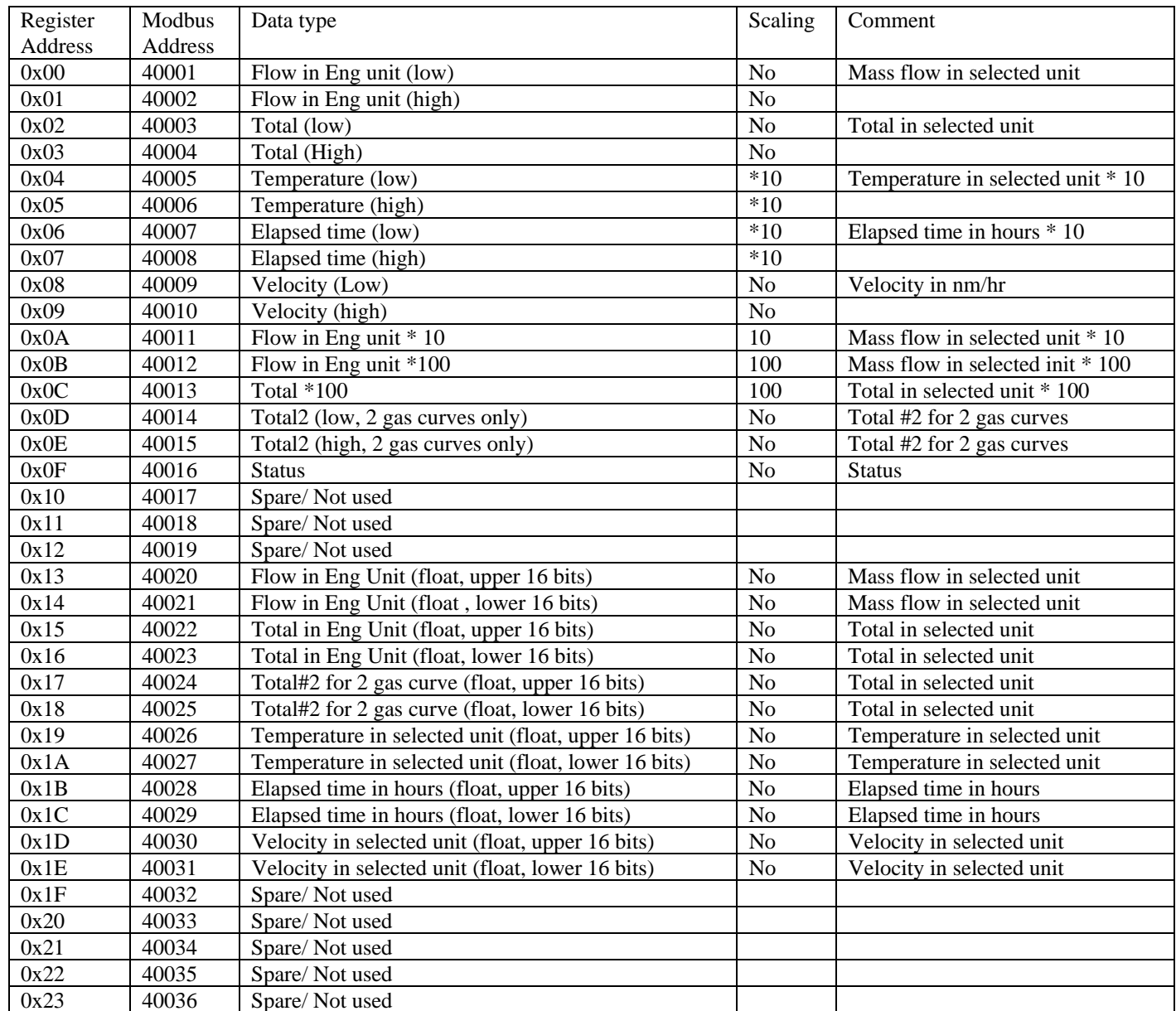

Note: Register A, B & C are provided to get more resolution for low flow and total. When value exceeds the 16 bit registers, they will be frozen with all 16 bits set. It is also possible to use the velocity to calculate the flow in engineering units by using the pipe area and conversion factor for the selected unit.

#### Example:

Request data register at starting address 0x0000 and specifying only 1 register

 $\langle 0x01 \rangle \langle 0x03 \rangle \langle 0x00 \rangle \langle 0x00 \rangle \langle 0x00 \rangle \langle 0x01 \rangle \langle 0x01 \rangle \langle 0x02 \rangle \langle 0x84 \rangle$ 

#### Response:

 $\langle 0x01 \rangle$   $\langle 0x03 \rangle$   $\langle 0x02 \rangle$   $\langle xx \rangle \langle xx \rangle$   $\langle CRC$  low $\rangle$   $\langle CRC$  high $\rangle$ 

Where xx xx is the data register value.

### Read Input Register (FT2 status, command 04)

This command is used to report the FT2 status information. It is a **READ ONLY** command. Request:

<Meter Address> <Function code=04> <Register address =0> <Register address =0> <Register count =0> <Register count =1> <CRC low> <CRC high>

#### Response:

<Meter Address> <Function code=04> <Byte count-=2> <Status High><Status Low> <CRC low> <CRC high>

The FT2 supports only reading of the FT2 status. The register address must be set to zero and the register count must be set to 1.

#### **Status bits definitions**

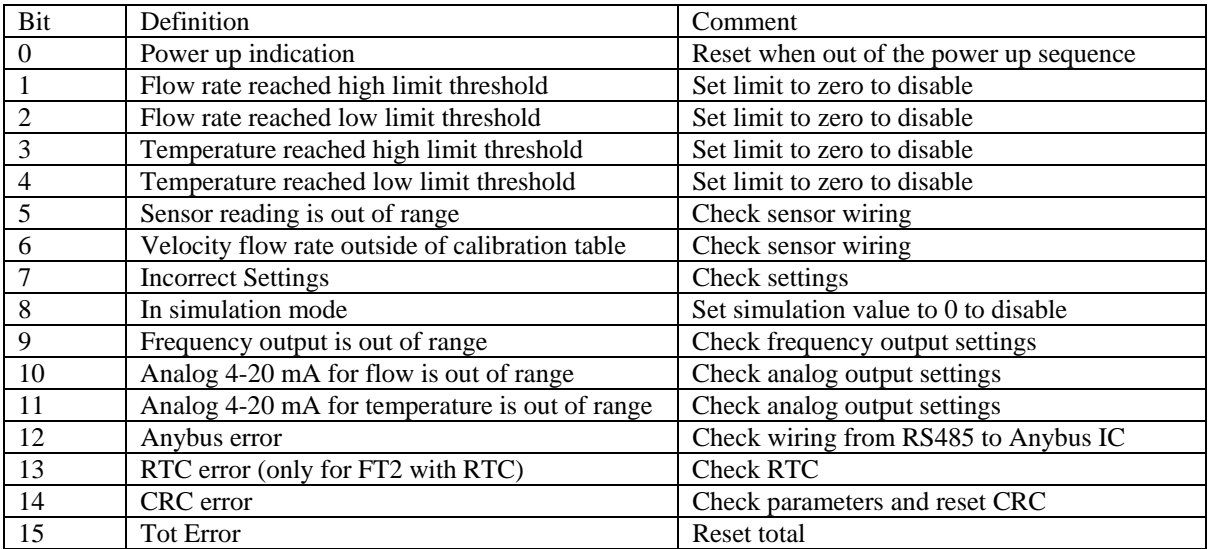

### Preset Single register (command 06)

This command is used to clear the Totalizer and elapsed time registers. The register address is 0x0a (10 decimal, Modbus=40011) and the data to write must be 0x02.

#### Request:

<Meter Address> <Function code=06> <Register address high=0x00> <Register address low=0x0a>  $\langle$ Register data high=0x00>  $\langle$ Register data low =0x02>  $\langle$ CRC low>  $\langle$ CRC high>

Response:

<Meter Address> <Function code=06> <Register address =0x00> <Register address =0x0a> <Register data=0x00> <Register data =0x02> <CRC low> <CRC high>

#### **RS485 wiring**

W1 jumper is to terminate the bus with a 121-ohm resistor. W3 and W4 are used for half duplex operation. (W3 connects  $TX + \& RX +$ , W4 connects  $TX - \& RX$ .

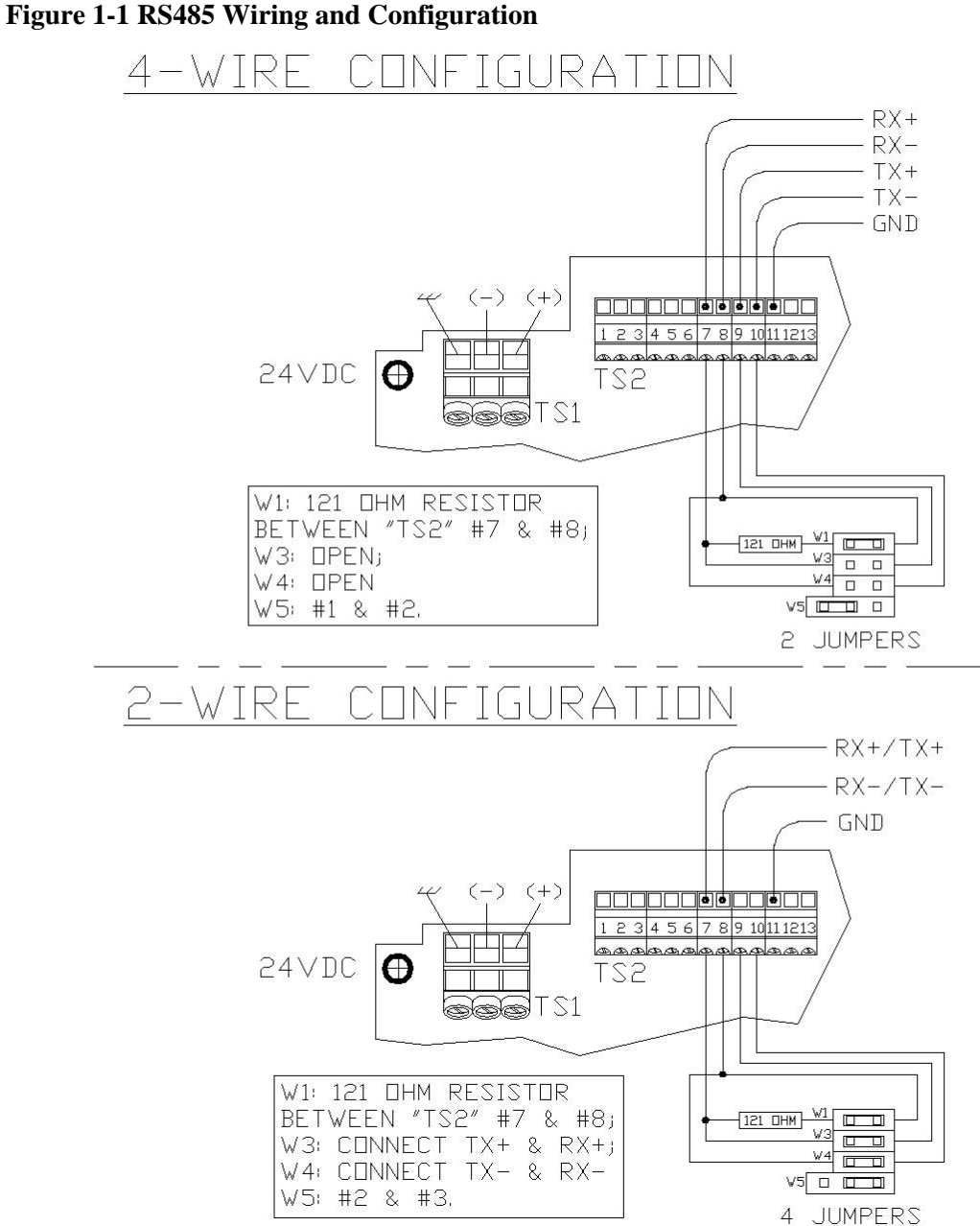

Note: W1 jumper should only be inserted in the last meter in the RS485 daisy chain

## Programming using the Local Display

#### **Entering the programming mode**

Press the F1 or the F2 key repeatedly, in the normal running mode, until the following screen is shown. This enters the programming mode:

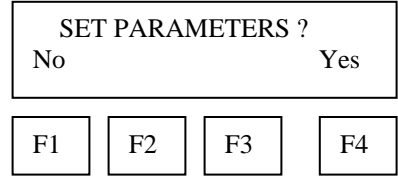

Press **YES (F4)** and then the following screen will prompt the user to enter the password if enabled:

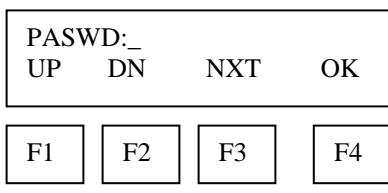

Enter the correct password. Default password for Level 1 is 1234.

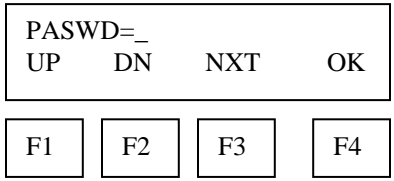

Press the **UP (F1) or DN (F2)** key to select a new digit or character, the cursor points to the selected digit. Press **NXT (F3)** to select the next digit and **OK (F4)** to accept the entry.

Note: If the **UP (F1) or DN (F2)** key is held down for more the 1 second, the program will progressively select new digits at increasing speed as time increases.

If the wrong password is entered, the message "Wrong Password" will be displayed for a few seconds and then return to the programming entry screen. If the password is accepted, the following screen will be shown:

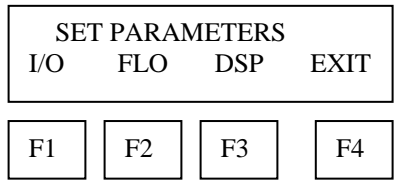

This is the base screen for the programming mode.

Press **EXIT (F4)** repeatedly until "Normal Mode" is seen briefly to exit the programming mode.

### **Communication Protocol and Parameters**

To program the communication parameters, press **I/O (F1)** key from the base menu.

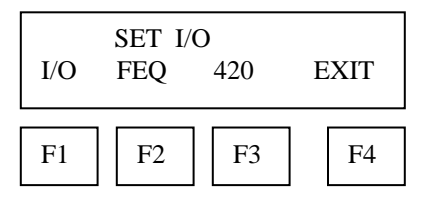

Then press **I/O (F1)** again:

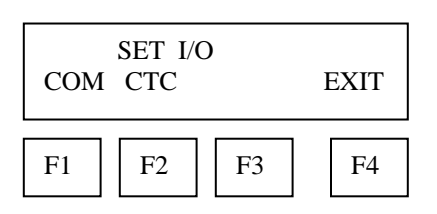

Then press **COM (F1)** to select communication parameters

Set Bus protocol:

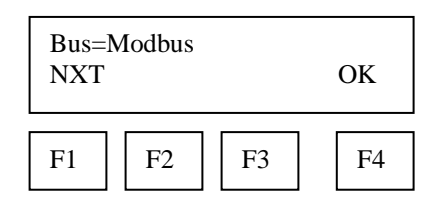

Press **NXT (F1)** repeatedly until the correct selection is shown and then press **OK (F4)** to accept the setting.

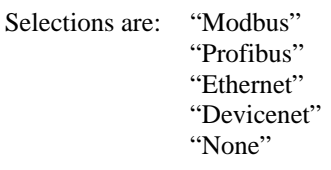

Set communication parameters are only available for MODBUS:

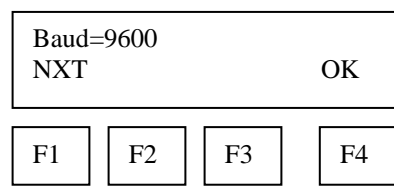

Press **NXT (F1)** repeatedly until the correct selection is shown and then press **OK (F4)** to accept the setting.

Selections are: "19200" "9600" "4800" "2400" "1200"

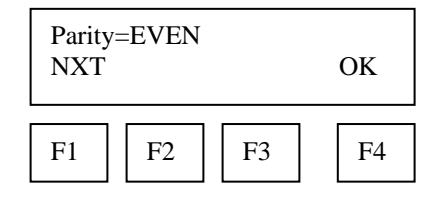

Press **NXT (F1)** repeatedly until the correct selection is shown and then press **OK (F4)** to accept the setting.

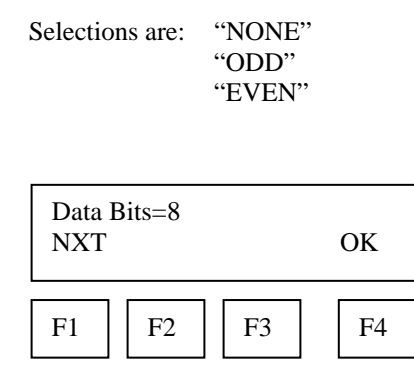

Press **NXT (F1)** repeatedly until the correct selection is shown and then press **OK (F4)** to accept the setting.

Selections are: "7" "8"

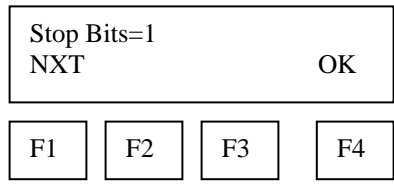

Press **NXT (F1)** repeatedly until the correct selection is shown and then press **OK (F4)** to accept the setting.

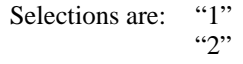

Set Unit Address:

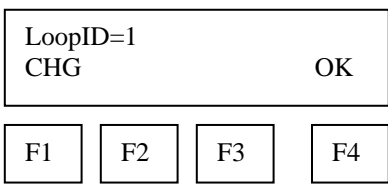

Press **CHG (F1)** key to change the Loop ID and **OK (F4)** to accept the new value.

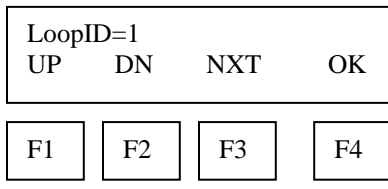

Press **UP (F1)** or **DN (F2)** key to select a new digit or character, the cursor points to the selected digit. Press **NXT (F3)** to select the next digit and **OK (F4)** to accept the entry.

Note: If the **UP (F1)** or **DN (F2)** keys are held down for more the 1 second, the program will progressively select new digits at increasing speed as time increases.

It is of great importance to ensure that there are not two devices with the same address. To avoid conflicts on the MODBUS each slave must have a unique address. Range is from 1 to 247.

Note: Power cycle is required for the new settings to take effect.